# <span id="page-0-0"></span>**Aufgaben**

### Lernziele

Nach dem Durchlesen dieses Artikels haben Sie Kenntnis über:

- das Anlegen von Aufgaben
- Verteilen von benutzerspezifischen Aufgaben
- Hinzufügen eines Datums zu Aufgaben

### <span id="page-0-1"></span>Anleitung

Innerhalb des Confluence haben Sie seit der Version 4.3 die Möglichkeit, Aufgaben zu erstellen, zuzuweisen oder durch andere Personen im Confluence Aufgaben zugewiesen zu bekommen. Sie können die Aufgaben auf jeder Seite erstellen.

#### **Aufgabenerstellung:**

Es gibt zwei Varianten zur Erstellung einer Aufgabe:

#### **Auswahl im Editor: Klicken Sie in der Formatierungsleiste auf**

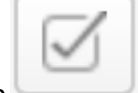

### **Aufgabenliste**

#### Es erscheint eine Aufgabe:

 $\blacktriangledown$ Tragen Sie hier die gewünschte Aufgabe ein, erwähnen Sie einen Benutzer (@ eingeben und den Benutzer- oder vollen Namen eingeben), um die Aufgabe einer Person zuzuordnen.

#### 2. **Tastenkombination: Geben Sie im Editor die Tastenkombination [ ] ein**

Danach erscheint wie davor eine Aufgabe, die Sie entsprechend bearbeiten und zuweisen können.

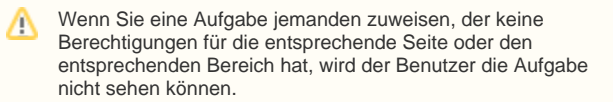

#### **Datum hinzufügen:**

Des Weiteren besteht die Möglichkeit der Aufgabe ein Fälligkeitsdatum zuzuweisen. Dies können Sie erstellen indem Sie:

a) Tastenkombination: Folgende **Tastenkombination //** eingeben

Es erscheint ein Kalender, in dem Sie ein Fälligkeitsdatum auswählen können.

b) Einfache Eingabe: Sie können das Datum auch direkt eingeben indem Sie das Datum im **Format dd/mm/yyyy oder im Format dd-mmyyyy** eingeben. Bei diesen Schreibweisen wird dann ebenfalls der Kalender aufgerufen.

Um Aufgaben zu erstellen, müssen Sie auf einer Seite eine Aufgabe erstellen und gegebenenfalls einer Person zuordnen.

- [Lernziele](#page-0-0)
- [Anleitung](#page-0-1)
- [Ergebnis bzw. Beispiel](#page-1-0)
- [Videotutorial](#page-1-1)
- [Quellen und Links](#page-1-2)

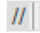

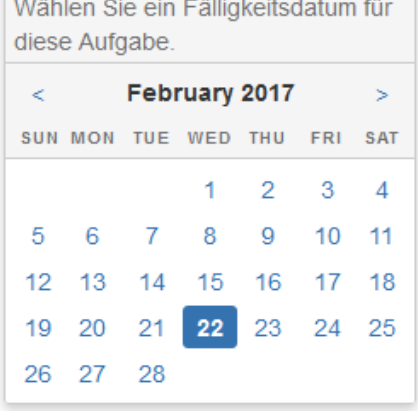

Ihre Aufgaben können Sie unter Aufgaben einsehen. Markiert die verantwortliche Person die Aufgabe als erledigt in der Workbox, so wird sie automatisch auf der Seite aktualiert

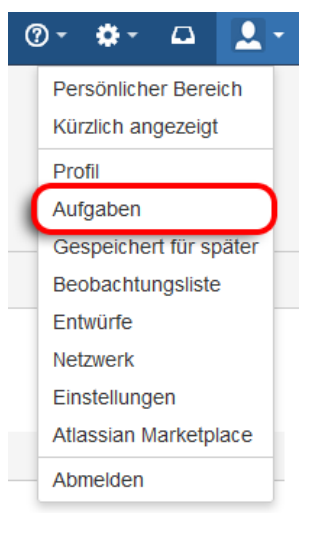

## <span id="page-1-0"></span>Ergebnis bzw. Beispiel

**v** Testaufgabe für [Unbekannter Benutzer \(testholz\)](https://wiki.htw-berlin.de/confluence/display/~testholz)

### <span id="page-1-1"></span>Videotutorial

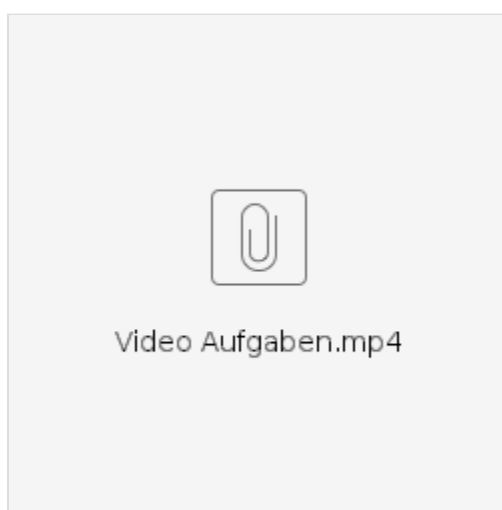

Für weitere Videoerklärungen zu allen Features navigieren Sie bitte zur [Tutorial-Seite des Hilfebereichs](https://wiki.htw-berlin.de/confluence/display/hilfe/Video-Tutorials).

### <span id="page-1-2"></span>Quellen und Links

<https://confluence.atlassian.com/doc/add-assign-and-view-tasks-590260030.html>

<https://confluence.atlassian.com/doc/mentions-251725350.html>